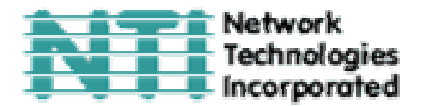

# **PS/2 КВМ-УДЛИНИТЕЛЬ МОДЕЛИ ST-C5KVM-600**

## **РУКОВОДСТВО ПО ЭКСПЛУАТАЦИИ**

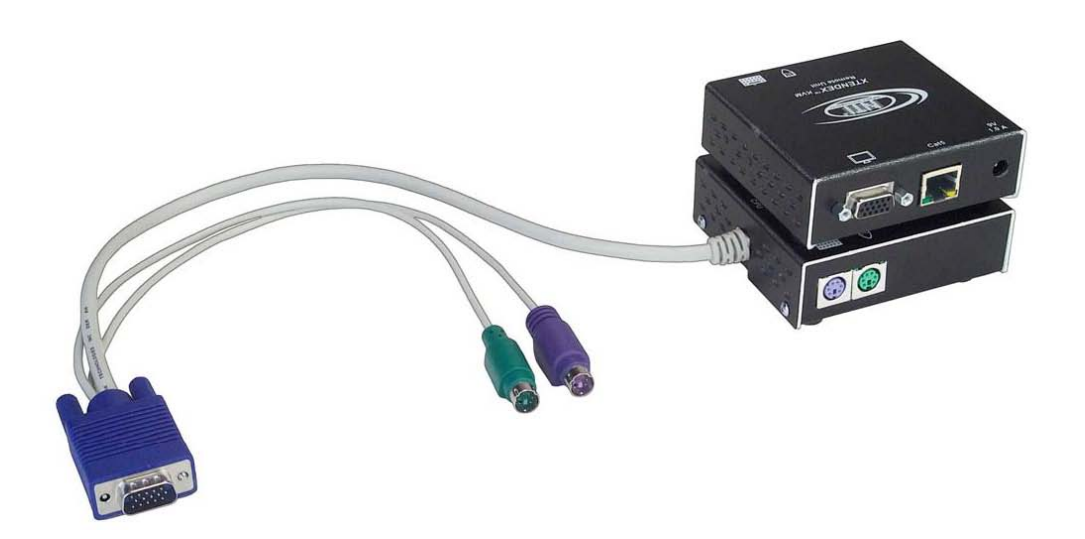

## XTENDEX<sup>™</sup> Series

Network Technologies, Incorporated. 1275 Danner Dr Aurora, OH 44202 Tel: +1 (330)-562-7070 Fax: +1 (330)-562-1999 www.nti1.com

#### **РУКОВОДСТВО №O73 (Обновлено 11/24/03)**

#### **ГАРАНТИИ**

Объем сервиса гарантийного периода предусматривает бесплатное проведение восстановительного ремонта на заводе производителя и замена отказавших аппаратных блоков и элементов. Возврат и доставка оборудования производятся клиентом самостоятельно за счет клиента. Стандартная гарантийная поддержка предусмотрена на период до 1 (одного) от даты поставки. По требованию клиента может быть предоставлена расширенная гарантийная поддержка на период 2 или 3 года. По вопросам ремонта, пожалуйста, обращайтесь к партнерам NTI на данной территории или непосредственно в Департамент Технической Поддержки Network Technologies Inc по телефону **+1 (800) 742-8324** (800-RGB-TECH) или **+1 (330) 562-7070, или оставьте запрос на сайте в Интернете** http://www.nti1.com. Запрос на гарантийный ремонт требует авторизации технических служб NTI в виде кода RMA (Return Material Authorization). Гарантийное обслуживание не авторизованного оборудования не производится.

#### **АВТОРСКИЕ ПРАВА**

Copyright © 2002 by Network Technologies Inc. Все авторские права на данное Руководство принадлежат компании Network Technologies Inc. Все права защищены. Запрещено воспроизведение, интегрирование в поисковую систему или передача данного руководства в целом или какой-либо из его частей в любой форме или виде: электронном, механическом, фото и другом копировании, видео или аудио записи – или в каком-либо ещё виде, без получения предварительного письменного разрешения Компании Network Technologies Inc, 1275 Danner Drive • Aurora, Ohio 44202.

#### **ИЗМЕНЕНИЯ**

Материалы данного Руководства носят только информационный характер и могут быть изменены в любой момент без предварительного предупреждения. Network Technologies Inc. оставляет за собой право вносить изменения во внешний вид продукта без предварительного предупреждения и уведомления пользователей продукта.

## **СОДЕРЖАНИЕ РУКОВОДСТВА**

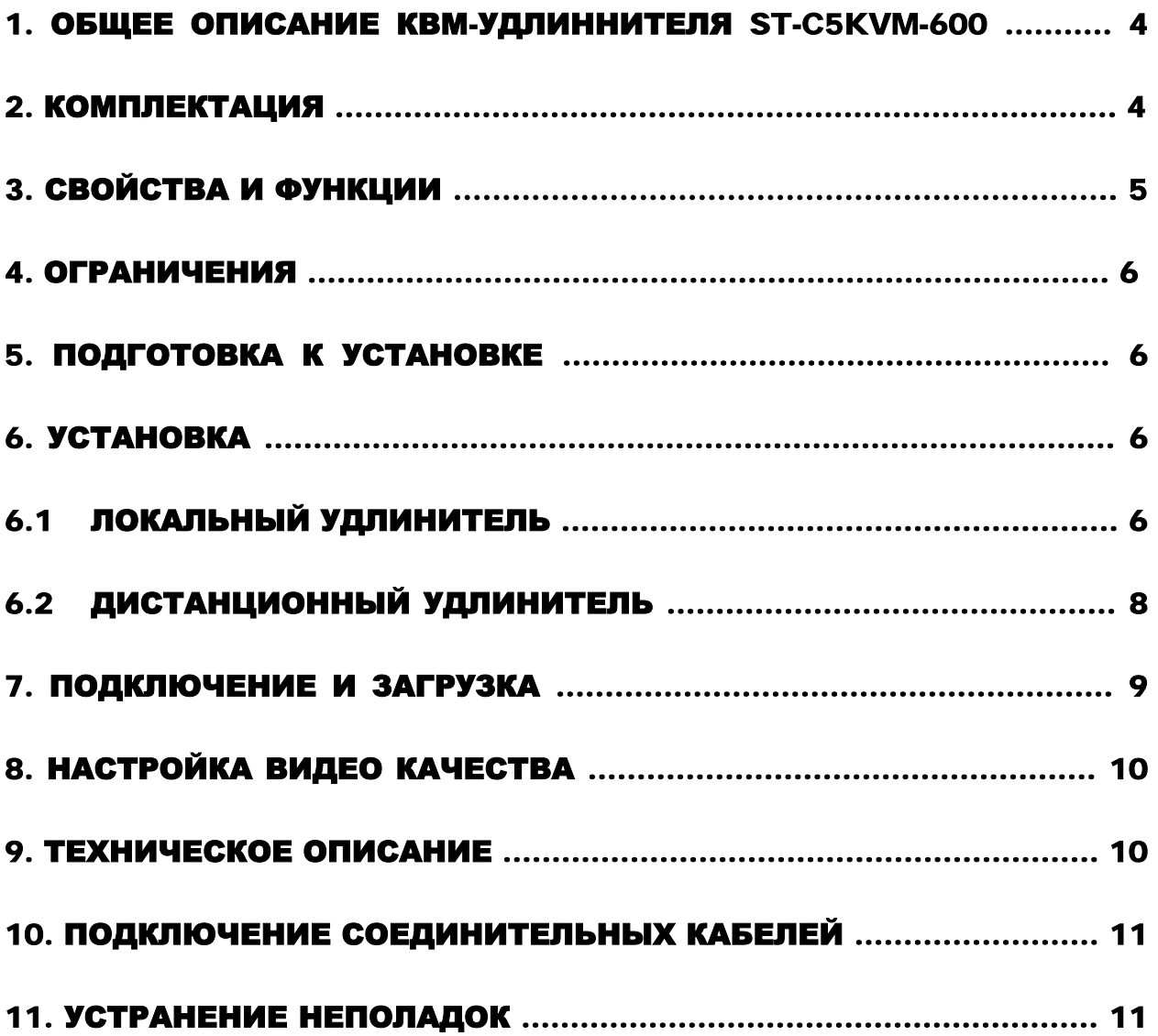

## **Таблицы и схемы**

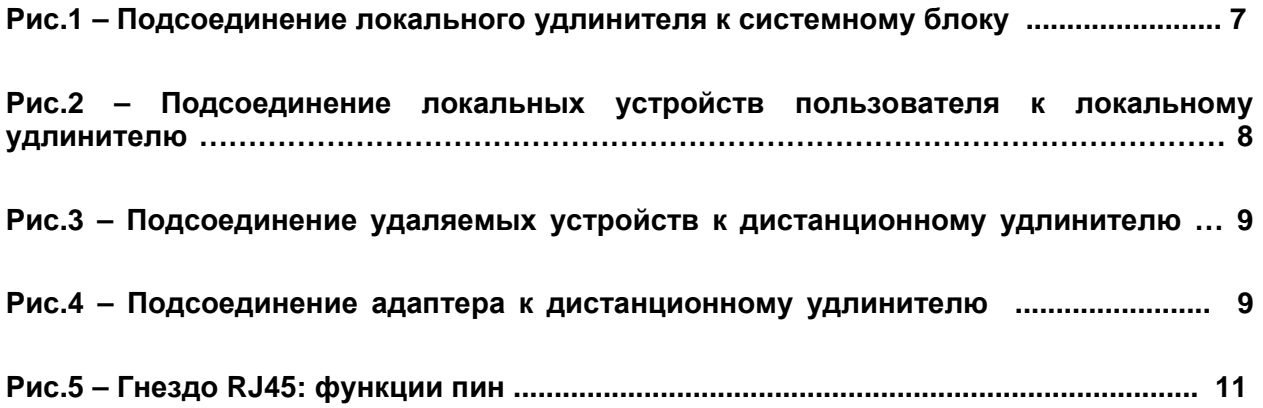

## **1. Общее описание КВМ-удлинителя ST-C5KVM-600**

PS2 КВМ-удлинитель ST-C5KVM-600 создан для возможности управления системной платой PS2 двумя пользователями: локальным и удаленным. Удаленный пользователь может управлять платой PS2 на расстоянии до 600 футов<sup>1</sup> с помощью витой пары кабелей CAT5, в то время как локальный пользователь будет находиться непосредственно рядом с системным блоком PS2.

Это устройство очень легко устанавливается, и оно успешно прошло множественные проверки на надежность. Неэкранированная витая пара кабелей CAT5 вместе с таким удлинителем поможет легко расширить возможности вашей компьютерной системы. Ниже перечислены несколько из преимуществ использования удлинителя ST-C5KVM-600:

- Размещение монитора, клавиатуры и мыши в таких местах, где кроме этих устройств не нужно или невозможно разместить также и другие компоненты компьютера, что поможет значительно сэкономить пространство
- Возможность доступа к системной плате PS/2 локальным и дистанционным пользователями (при удалении до 600футов)
- Совместимость с системами XGA, VGA и SVGA
- Четкое и ясное изображение с разрешением до 1024x768 @ 600 футов
- Совместимость с любыми PS2 коммутаторами NTI, возможность объединять различные устройства для удовлетворения максимального количества требований к работе системы
- Функция выравнивания видео автоматически определяет и устанавливает оптимальные параметры качества изображения

## **2. Комплектация**

Данная упаковка должна содержать следующие компоненты:

- локальный PS2 КВМ-удлинитель NTI ST-C5KVM-600
- дистанционный PS2 КВМ-удлинитель NTI ST-C5KVM-600
- 2 адаптера 120VAC или адаптер 240VAC при частоте 50 или 60Hz 9VDC/1.0A
- стандартный двухжильный сетевой шнур
- данное руководство по эксплуатации

#### **В зависимости от конфигурации может возникнуть необходимость в заказе дополнительных компонентов:**

• Устройство VEXT-xx на случай, если локальный удлинитель будет удален далее

 $\overline{a}$ 

 $1$  600 футов = 182 метра

15"<sup>2</sup> от компьютера или КВМ-удлинителя

Неэкранированная витая пара кабелей САТ5/5е/6 с соединительными узлами RJ45. проведенных от пина 1 к пину 1, ..., т.д. (см. далее более подробное описание способа соединения EIA/TIA 568 B)

По всем вопросам основного и дополнительного КВМ-оборудования, пожалуйста, обращайтесь к партнерам NTI на данной территории или непосредственно в Департамент Технической Поддержки Network Technologies Inc по телефону +1 (800) 742-8324 (800-RGB-TECH) или +1 (330) 562-7070, или оставьте запрос на сайте в Интернете http://www.nti1.com. Мы ответим Вам в кратчайшие сроки.

## 3. Свойства и функции

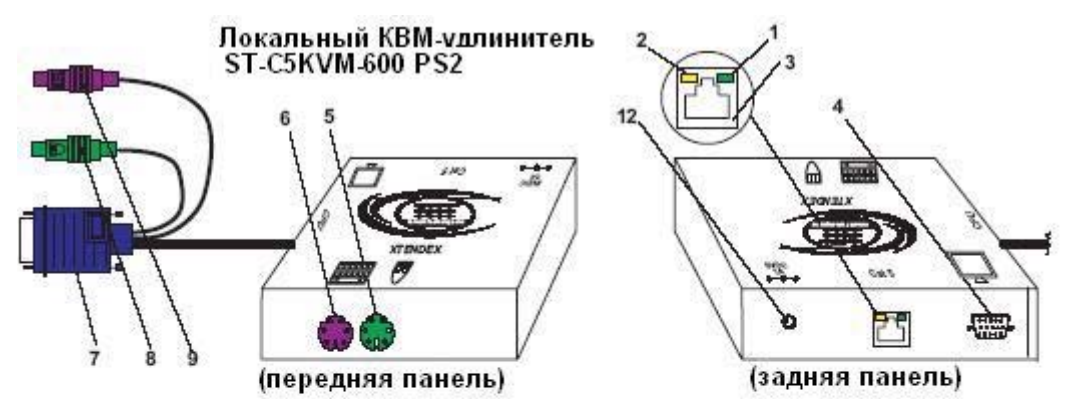

- $\mathbf{1}$ . Зеленый индикатор коммуникации между локальным дистанционным  $\overline{M}$ удлинителями
- $2.$ Желтый индикатор питания - загорается, когда питание поступает к удлинителю
- $3.$ Гнездо RJ45 для подсоединения кабеля CAT5
- $\overline{\mathbf{4}}$ . Видео порт - гнездо 15HD для подсоединения кабеля локального монитора
- 5. Порт для мыши - зеленое гнездо 6 miniDIN - для подсоединения мыши локального пользователя
- 6. Порт для клавиатуры – фиолетовое гнездо 6 miniDIN – для подсоединения клавиатуры локального пользователя
- $\overline{7}$ . Видео коннектор – синяя вилка 15 HD – для подсоединения к системной плате или КВМ-коммутатору
- 8. Кабель от мыши - зеленая вилка 6 miniDIN - для подсоединения к порту мыши на панели системного блока или КВМ-коммутатора
- $9<sub>1</sub>$ Кабель от клавиатуры – фиолетовая вилка 6 miniDIN – для подсоединения к порту клавиатуры на панели системного блока или КВМ-коммутатора
- $10.$ Порт для клавиатуры - фиолетовое гнездо 6 miniDIN - для подсоединения клавиатуры удаленного пользователя
- $11.$ Порт для мыши - зеленое гнездо 6 miniDIN - для подсоединения мыши удаленного пользователя Дистанционный КВМ-удлинитель
- $12.$ Вход 9VDC/1.0А для подсоединения адаптера переменного тока
- $13.$ Видео порт - гнездо 15HD - для подсоединения монитора удаленного пользователя

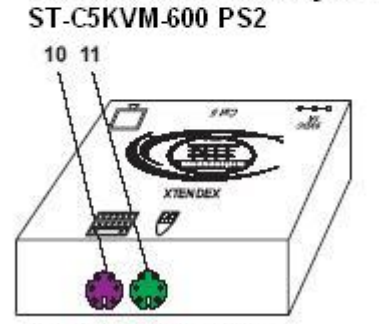

(передняя панель)

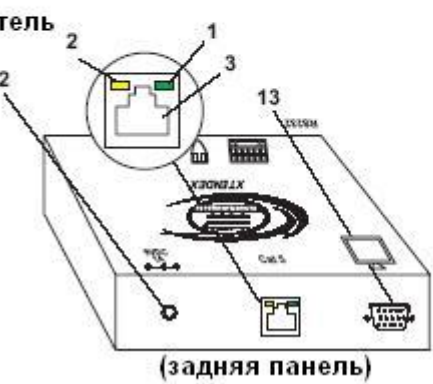

## **4. Ограничения**

- **«Горячая коммутация»** устройств возможна только при условии, что эти устройства были изначально подключены при включении всей системы
- Устройства, подключаемые к локальному и дистанционному удлинителям должны быть **идентичными** (клавиатуры одной модели, мыши одной модели, т.д.)
- В связи с тем, что системная плата PS/2 может управляться двумя пользователями, между сменами контролирующих пользователей должно пройти **не менее 3х секунд паузы** без попыток доступа к этой системной плате

## **5. Подготовка к установке**

- **1.** Выберите местоположение для мониторов, мышей и клавиатур с учетом, чтобы локальный и дистанционный удлинители также могли быть размещены в пределах длинны кабелей этих устройств. Пожалуйста, свяжитесь с представителями NTI на вашей территории, если нужны дополнительные кабели.
- **2.** Подсоедините кабели CAT5 и позаботьтесь о том, чтобы они свободно достигали того места, где будут установлены местный и дистанционный удлинители. Кабели не должны пролегать рядом с любыми источниками магнитного поля или электрических зарядов, которые могут повлиять на качество видео сигнала (например: генератор переменного тока, сварочное оборудование, т.д.). **ВНИМАНИЕ**: Если кабели CAT5 уже проведены в стене или панели, и выведены розетки RJ45, обязательно используйте соединительные вилочные переходники, достаточной длинны для подсоединения локального и дистанционного удлинителей к этим розеткам.
- **3.** Позаботьтесь о том, чтобы каждый устанавливаемый удлинитель был подключен к розетке 120V или 240V, должным образом заземленной, поляризированной и желательно изолированной.
- **4.** Расположите все подключаемые кабели в таком порядке и положении, чтобы они не могли нести дополнительную нагрузку или повредить непосредственные соединения с устройствами. Слишком длинные и тяжелые кабели могут повлиять на качество передачи данных. Пожалуйста, примите меры для соответствующего более компактного размещения проводов.
- **5.** Отключите компьютер или все соединения между системной платой и монитором, клавиатурой и мышью. Если также подсоединены другие устройства, на чьи соединения к компьютеру, возможно, будет влияние, пожалуйста, обратитесь к руководствам по пользованию этими устройствами на предмет их должного отсоединения и присоединения в таких случаях.

## **6. Установка**

## **6.1 Локальный удлинитель**

**1.** Подключите кабели локального удлинителя к системной плате (см. Рис.1)

**a)** Подключите фиолетовый штырь 6 pin miniDIN от клавиатуры (символ клавиатуры может быть виден на самом коннекторе к порту клавиатуры на задней панели системного блока

**b)** Подключите зеленый штырь 6 pin miniDIN от мыши (см. символ мыши) к порту мыши на задней панели системного блока

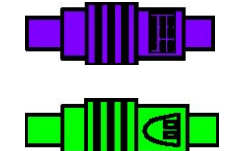

**c)** Подключите кабель с синей вилкой 15HD от локального удлинителя к VGA порту на задней панели системного блока

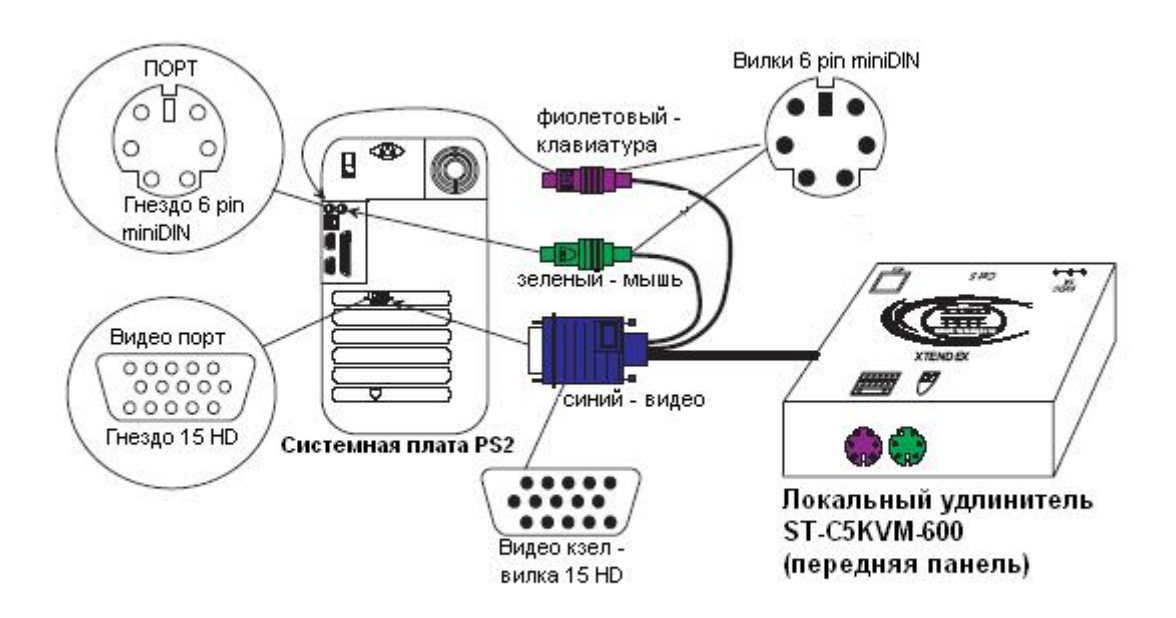

#### **Рис.1- Подсоединение локального удлинителя к системному блоку**

**2.** Сделайте все необходимые соединения для работы локального пользователя (см. Рис.2)

**a)** Подключите локальный VGA монитор к порту 15HD на панели локального удлинителя

**b)** Подключите кабель клавиатуры локального пользователя к фиолетовому порту 6 pin miniDIN на панели локального удлинителя

**c)** Подключите кабель мыши локального пользователя к зеленому порту 6 pin miniDIN на панели локального удлинителя

**3.** Подключите кабель CAT5 к порту "Cat 5" на панели локального удлинителя (см. Рис.2). Кабель должен идеально встать в порт, если соблюдены все правила подключения

*ВНИМАНИЕ: Если используется стенная розетка RJ45, следует подключить к ней другой конец этого кабеля*

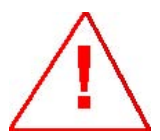

*ВНИМАНИЕ: Никогда не пытайтесь подсоединить любой из удлинителей ST-C5KVM-600 к устройствам сообщения с Интернетом. В результате могут последовать серьезные сбои и ущерб подсоединенным устройствам.* 

#### Локальный удлинитель ST-C5KVM-600

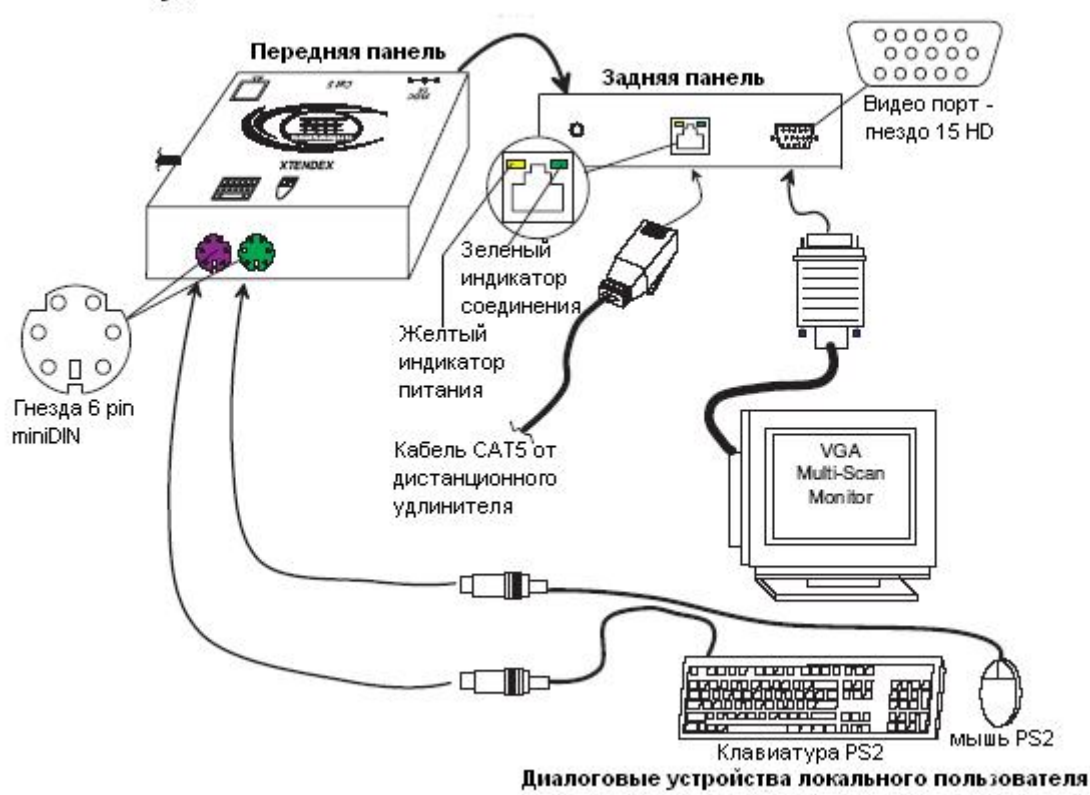

**Рис.2 – Подсоединение локальных устройств пользователя к локальному удлинителю**

#### **6.2 Дистанционный удлинитель**

- **1.** Поместите дистанционный удлинитель так, чтобы кабели CAT5, монитора, клавиатуры, мыши и адаптера переменного тока – могли свободно подключатся к этому устройству.
- **2.** Подсоедините кабель монитора к ВИДЕО порту на задней панели дистанционного удлинителя.
- **3.** Сделайте все необходимые соединения для работы дистанционного пользователя (см. Рис.3)

**a)** Подключите кабель удаленной клавиатуры к фиолетовому порту 6 pin miniDIN на панели дистанционного удлинителя

**b)** Подключите кабель удаленной мыши к зеленому порту 6 pin miniDIN на панели дистанционного удлинителя

**4.** Удостоверьтесь, чтобы кабель CAT5 был подключен в соответствии с инструкцией в разделе «Подготовка к установке» ранее в данном руководстве. Подсоедините кабель CAT5 к порту "CAT5" на задней панели дистанционного удлинителя (см. Рис.3). Кабель должен идеально встать в оба узла, если соблюдены все правила подключения.

*ВНИМАНИЕ: Если используется стенная розетка RJ45, следует подключить к ней другой конец этого кабеля*

#### Дистанционный удлинитель ST-C5KVM-600

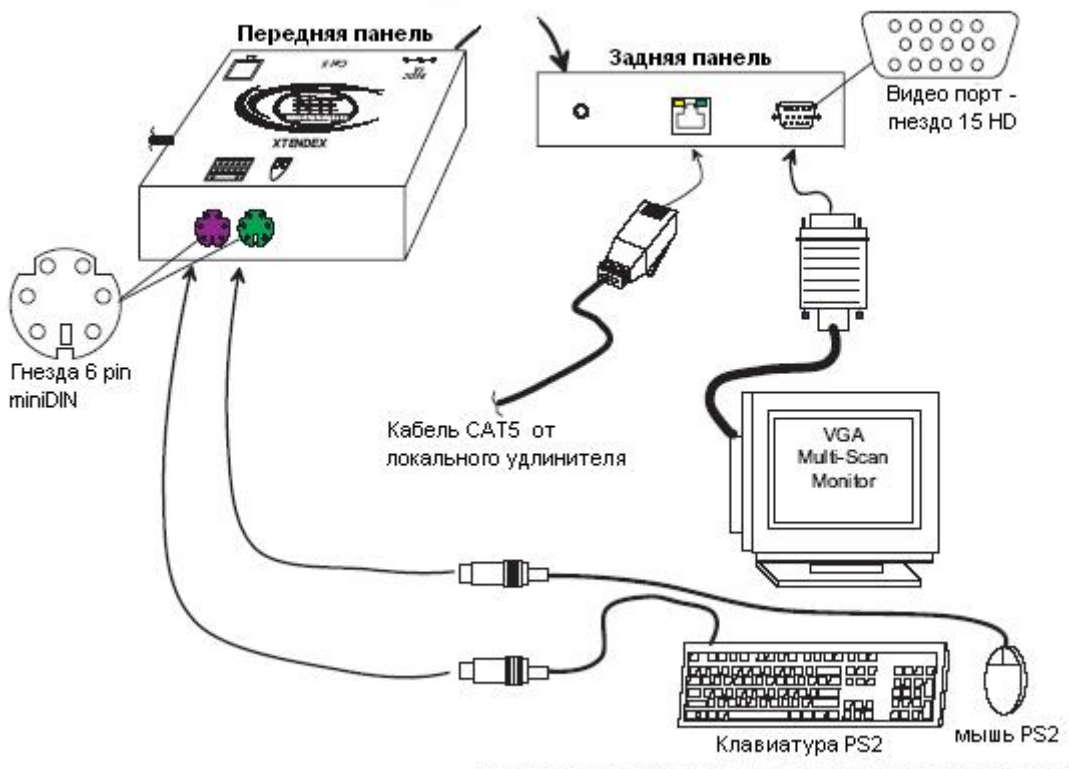

Диалоговые устройства дистанционного пользователя

**Рис.3 – Подсоединение удаляемых устройств к дистанционному удлинителю**

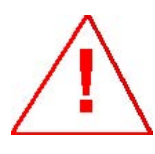

*ВНИМАНИЕ: Никогда не пытайтесь подсоединить любой из удлинителей ST-C5KVM-600 к устройствам сообщения с Интернетом. В результате могут последовать серьезные сбои и ущерб подсоединенным устройствам.* 

### **7. Подключение и загрузка**

**1.** Подключите шнур питания от монитора в соответствующую розетку

**2.** Подсоедините

адаптеры переменного тока к порту 9VDC на задней панели дистанционного и локального удлинителей. Затем включите адаптеры в розетки питания. На каждом из удлинителей должны засветится желтые индикаторы питания показатели, что все системы питания устройств должным образом активизированы (см. Рис.4)

**3.** ВКЛЮЧИТЕ системную плату и монитор. Они должны включаться одновременно и показывать, что они подключены друг к другу.

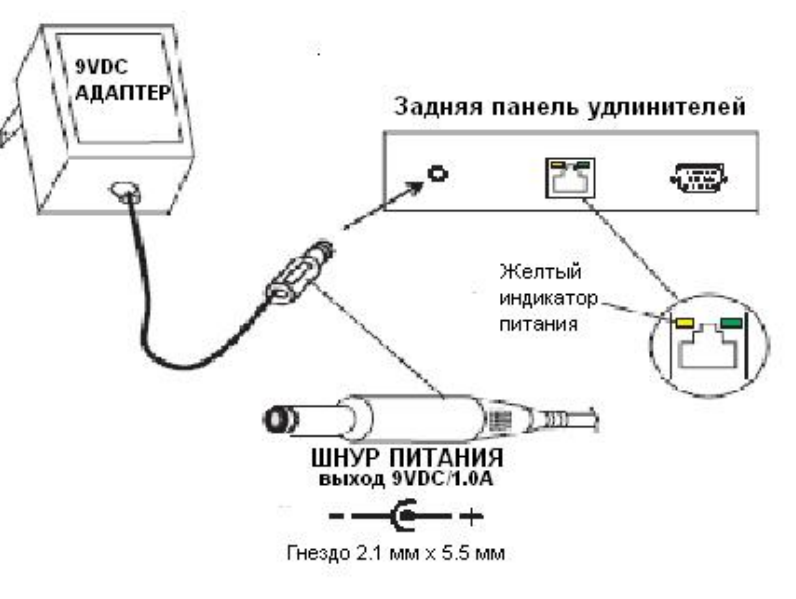

#### **Рис.4 – Подсоединение адаптеров переменного тока к удлинителям**

*ВНИМАНИЕ: Зеленый индикатор соединения на каждом устройстве будет зажигаться каждый раз, когда идет передача данный между локальным и дистанционным удлинителями, что свидетельствует о правильном соединении всех кабелей CAT5 (см Рис. 4)* 

## **8. Настройка видео качества**

Функция выравнивания видео автоматически определяет и устанавливает оптимальные параметры качества изображения.

*ВНИМАНИЕ: Если кабель превышает длину в 300 футов, иногда могут возникать цветные линии на границах белого с черным. Это нормально, и происходит из-за разницы в длине каждой пары проводов внутри кабеля CAT5.* 

#### **9. Техническое описание**

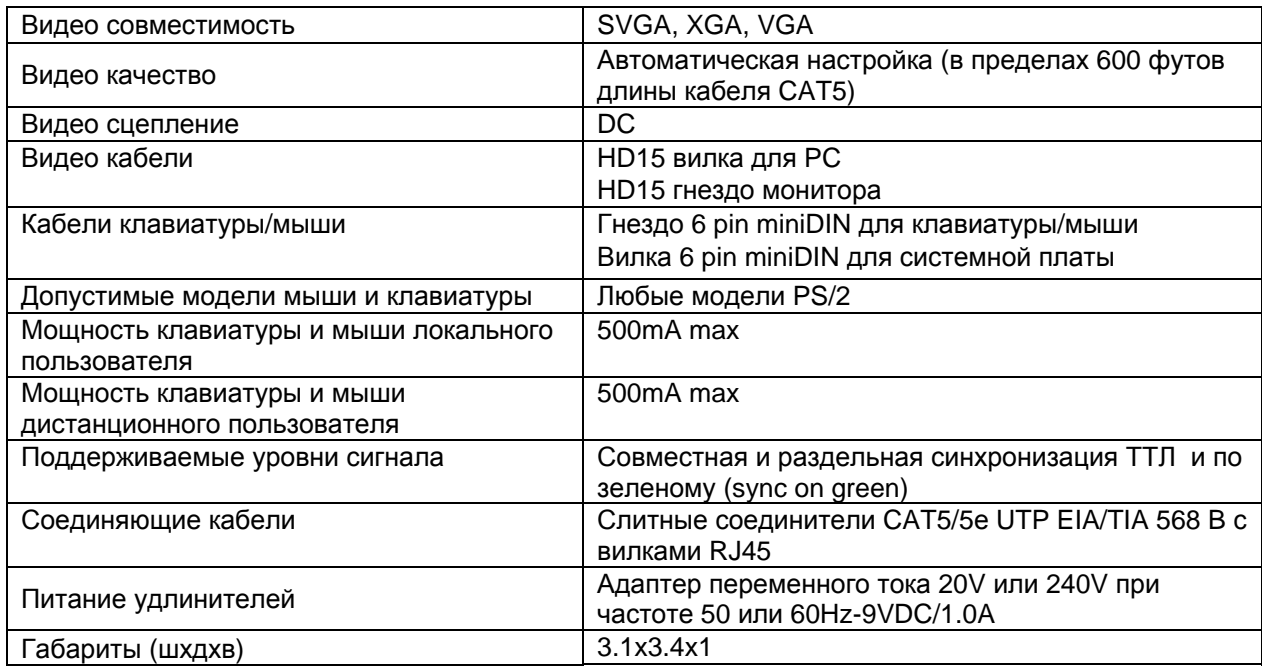

#### **Длина и разрешение для кабелей CAT5/CAT5e и CAT6**

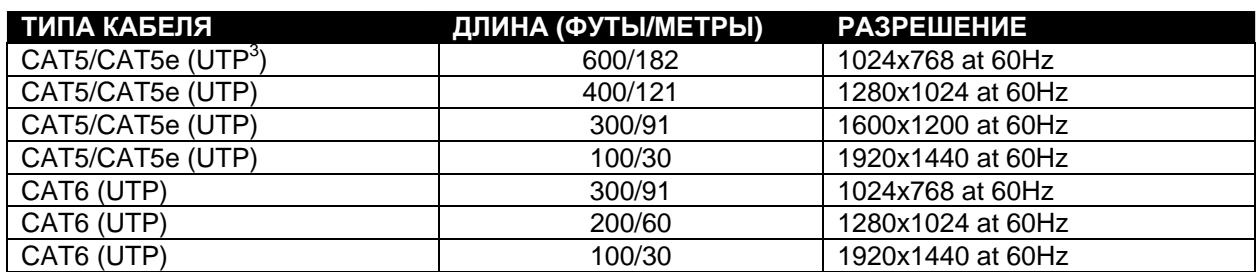

 $\overline{a}$ 

 $^3$  UTP (unshielded twisted pair) – неэкранированная витая пара кабелей

## 9. Подключение соединительных кабелей

Соединительный кабель между дистанционным и локальным удлинителями увенчан узлами соединения RJ45 и должен быть подключен согласно заводским стандартам EIA/TIA 568 В. Для верного подключения пользуйтесь таблицей и рисунком, приведенным далее.

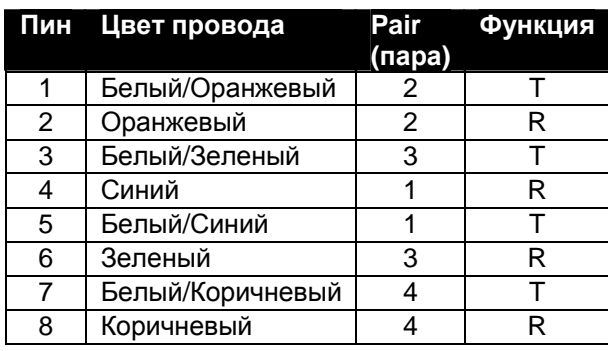

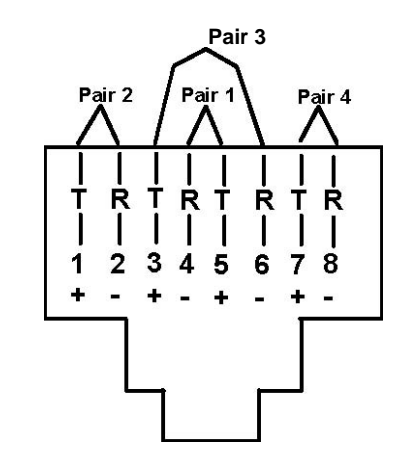

Рис.5 - Гнездо RJ45: функции пин

## 10. Устранение неполадок

производимые Network Technologies Кажлый продукт и составляющие.  $Inc.$ протестированы на 100% соответствие их предназначениям и спецификациям. Мы принимаем все должные усилия для того, чтобы обеспечить легкую установку и бесперебойную работу всех наших продуктов. Однако, понимая, что мелкие неполадки все-таки могут в редких случаях возникнуть, мы разработали для Вас небольшую инструкцию по их устранению. Здесь Вы сможете найти решения некоторых вопросов, которые могут у Вас возникнуть, Или, обратитесь на наш сайт http://www.nti1.com - опция ответов на вопросы FAQs (Frequently Asked Questions). Также вы можете связаться с партнерами NTI на вашей территории, или напрямую по телефонам; (США и Канада)1-800-742-8324 (800-RGB-TECH) или 1-330-562-7070. Мы будем рады Вам помочь.

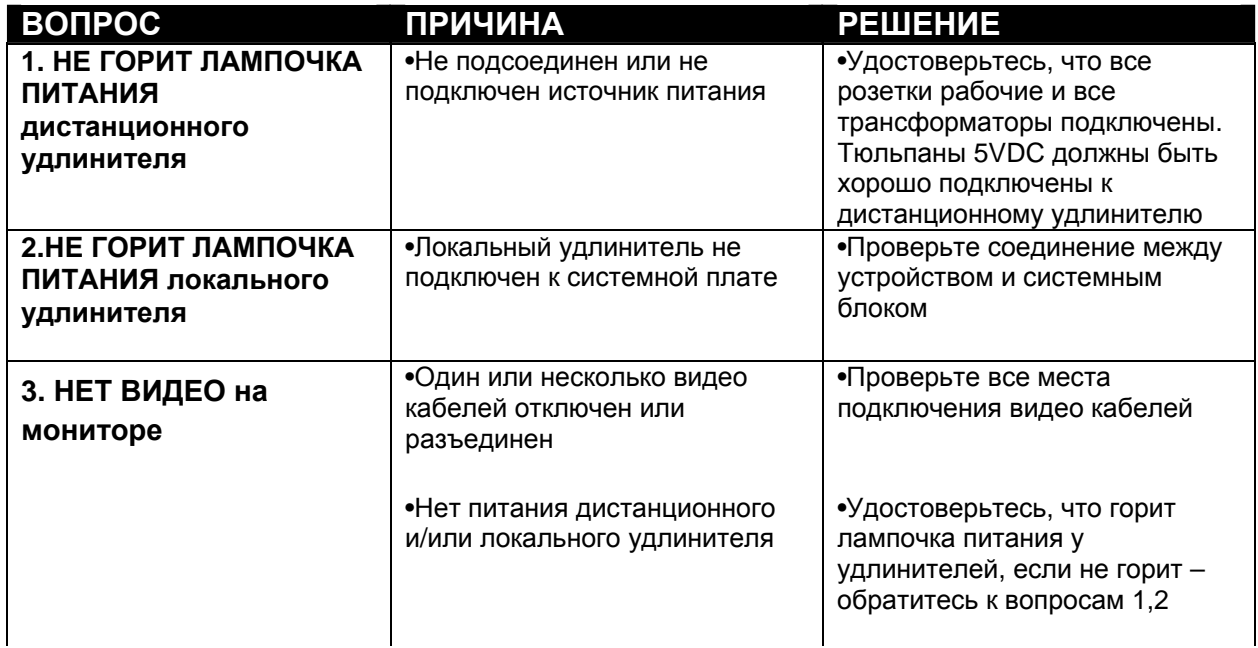

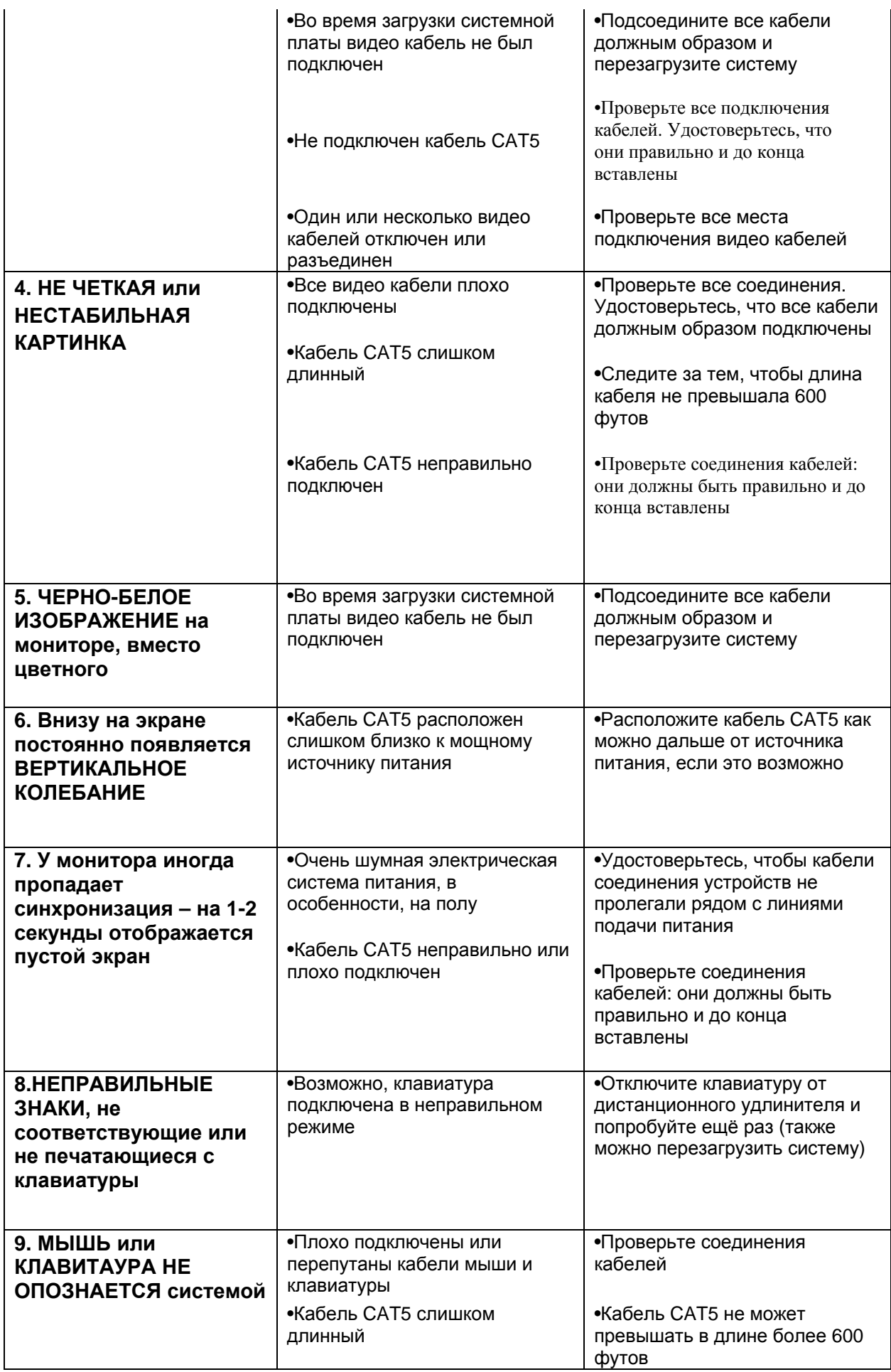

Если Вы не нашли ответ на Ваш вопрос в данной инструкции или на сайте, мы будем рады если Вы свяжетесь с нами или нашими партнерами в Вашем регионе по телефону. Нам потребуется следующая информация:

Номер модели устройства NTI (см. на передней панели) и серийный  $\mathbf{1}$ . номер локального (ЛУ) и дистанционного (ДУ) удлинителя (см. на нижней панели)

ДУ МОДЕЛЬ № СЕРИЙНЫЙ №

 $2.$ Общая длинна используемых кабелей САТ5

 $3.$ Заводские и номера моделей монитора, мыши и клавиатуры

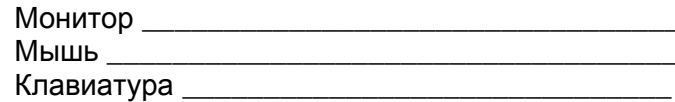

 $4.$ Данные компьютера:

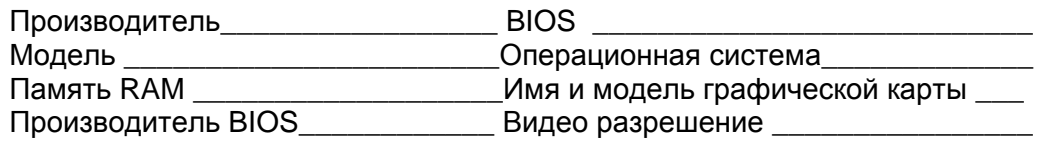

Заводские и номера моделей любого другого оборудования, 5. участвующего в цепи соединения между монитором и системной платой

Удаленный удлинитель

СЕРИЙНЫЙ НОМЕР-

ДАТА:

**ПРОВЕРЕНО:** 

Локальный удлинитель

СЕРИЙНЫЙ НОМЕР:

ДАТА:

**ПРОВЕРЕНО:**